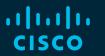

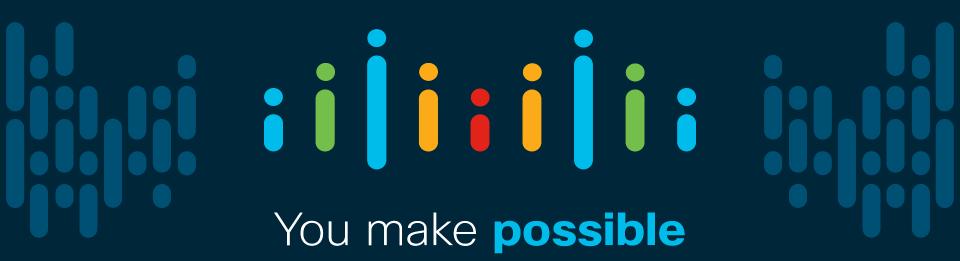

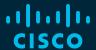

# Are You Utilizing your Campus Network to its Full Potential?

Shashank Singh Technical Leader, Cisco

BRKRST-2600

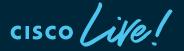

Barcelona | January 27-31, 2020

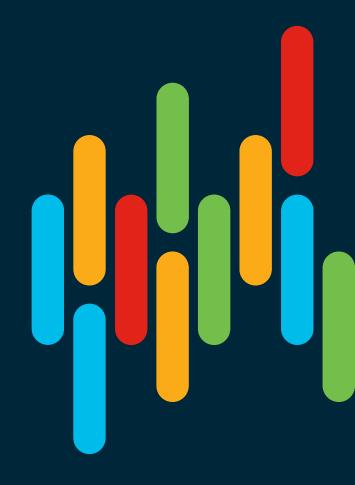

## Cisco Webex Teams

## Questions?

Use Cisco Webex Teams to chat with the speaker after the session

### How

- 1 Find this session in the Cisco Events Mobile App
- 2 Click "Join the Discussion"
- 3 Install Webex Teams or go directly to the team space
- 4 Enter messages/questions in the team space

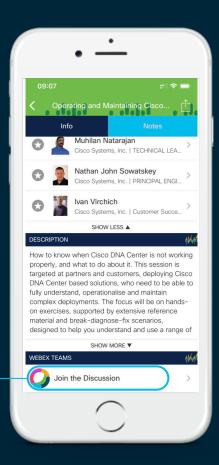

# Agenda

- Introduction
- Advanced platform visibility
- Zero Touch Provisioning (ZTP)
- PoE Innovations & StackPower
- Manageability Innovations
- Support Packages
- Appendix (Script Examples for Reference)

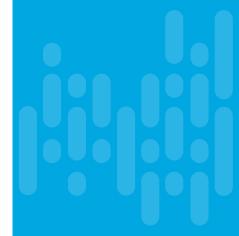

# Your Instructor Today...

# Shashank Singh

Technical Leader, Cisco Services

Email: shashasi@cisco.com Twitter: @shashankcisco Shashank is a Technical Leader with Routing and Switching Technical Leadership team in San Jose, CA and has extensive experience in troubleshooting Catalyst line of products.

Shashank works as an escalation point for Cisco Customer Experience teams and partners with engineering teams to solve some of the most complex customer problems pertaining to Cisco switches.

Prior to this role, Shashank has worked as a TAC engineer for over five years, troubleshooting switching products and technologies. Shashank has a software development background from his previous role as a software developer in General Electric.

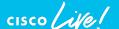

Introduction

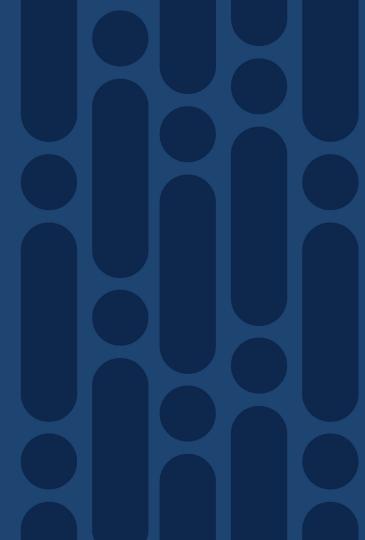

## I wish I knew I could do that!

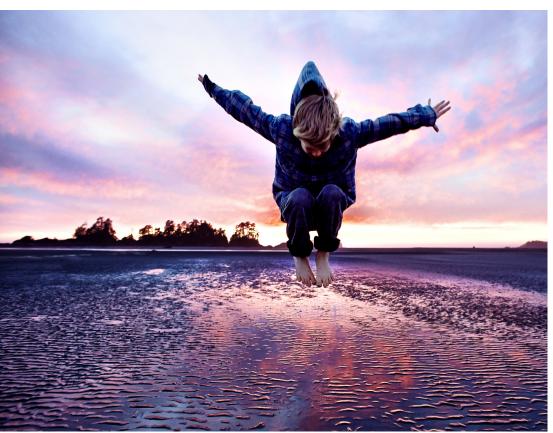

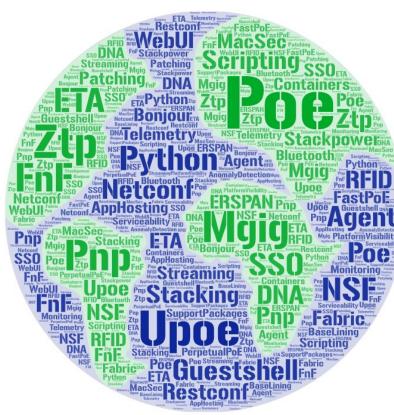

# Cisco Catalyst 9000 switches at a glance

Enabling a new era of intent-based networking

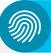

#### Secure

- Encrypted Traffic Analytics
- · MACsec link encryption
- · Trustworthy solutions
- · Group-based policy
- Full Flexible NetFlow

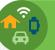

## IoT Convergence

- Constrained Application Protocol (CoAP)
- Cisco DNA Service for Bonjour
- Perpetual PoE
- IEEE 1588 Audio Video Bridging (AVB)

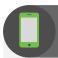

### Mobility

- Fabric-enabled wireless
- Embedded Cisco Catalyst 9800
   Series wireless controller
- · Unified control and policy
- Wired and wireless guest access

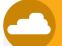

#### Cloud

- DevOps toolkit
- · NETCONF/YANG models
- · Streaming telemetry
- Patching and Graceful Insertion and Removal (GIR)
- · Application hosting

#### Software and hardware Innovations

Built on a modern modular OS (Cisco IOS XE) and programmable ASIC

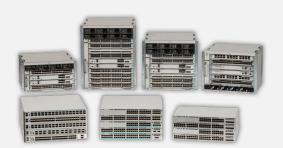

- Cisco Catalyst 9600 Series switches
   Lead modular core
- NEW
- Cisco Catalyst 9500 Series switches Lead fixed core
- Cisco Catalyst 9400 Series switches Lead modular access
- Cisco Catalyst 9300 Series switches Lead fixed access

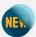

 Cisco Catalyst 9200 Series switches Entry-level fixed access

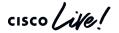

# Cisco Catalyst 9000 innovations

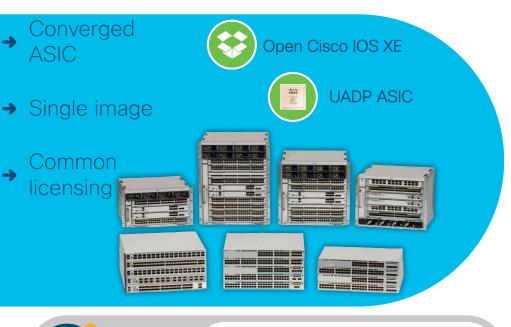

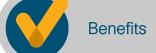

Flexibility, operational simplicity, and optimized cost

cisco Live!

#### Cisco DNA Center™

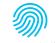

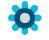

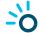

Segmentation Automation

Assurance

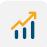

#### Analytics

- Streaming telemetry
- · Network monitoring

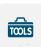

#### DevOps toolkit

- Zero-touch provisioning
- Model-driven programmability
- Server management tools

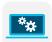

#### On-box app hosting

· Monitoring security IoT

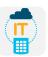

#### High availability

 Patching, GIR, In-Service Software Upgrades (ISSU)

# Campus switching portfolio

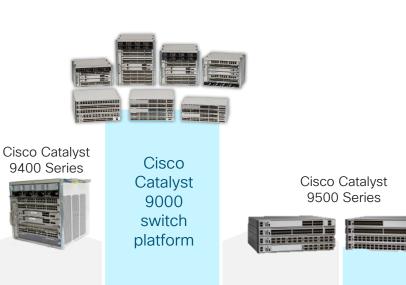

Cisco Catalyst 2960-X/XR Series

Cisco Catalyst

9200 Series

Cisco Catalyst 3650/3850 Series

Cisco Catalyst

9300 Series

Cisco Catalyst 4500E Series Cisco Catalyst 3850F/4500-X

Cisco Catalyst 6840-X/6880-X Cisco Catalyst 6807-XL/6500-E

Cisco Catalyst

9600 Series

Backbone switching

Access switching

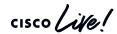

# Simplified operations and serviceability with Cisco Catalyst 9000

Inventory management efficiency with built-in RFID

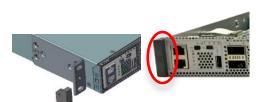

Ergonomic design with industry-standard icons

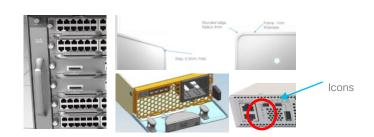

cisco Live!

Ease of serviceability with blue beacons on each component

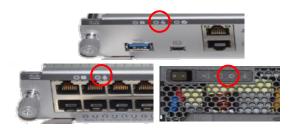

Wireless console access with Bluetooth

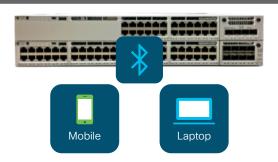

Advanced Platform Visibility Guestshell

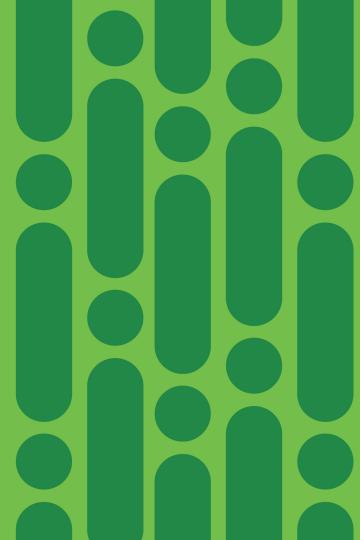

# Real life problems and tools

MILLIAN MARKET

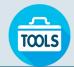

**Application Hosting** 

Embedded Event Manager (EEM)

Model driven programmability (RESTCONF etc)

TCL

Cisco Guestshell

Cisco DNAC/PnP

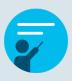

Event driven actions

Periodic monitoring

Day 0/1 deployment

Network-wide configuration

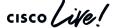

# On the box Python

## Guestshell overview

- 64 bit application environment running on IOS XE and NX OS platforms
- Isolated user space Fault isolation, Resource isolation
- Access to bootflash.
- Linux Commands Integrate into existing Linux workflows
- Bundled with Python- Cisco cli python library for CLI operations and automated output collection.
- Default access only permitted through Mgmt VRF.
   Additional options to integrate with device data plane.

Open Shell is an embedded Linux environment that allows customers (DevOps) to develop and run custom python applications for automated control and management of the IOSXE family of switches

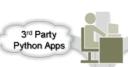

Cisco MIPS Repository DevNet

#### IOSXE CLI interface

- Access the management Shell from IOSXE CLI
- Access IOSXE CLI from within the from management Shell

#### PnP Agent / DMI

#### Python System APIs

· Cisco cli and socket libraries

#### Flash

 Read/write access to the IOSXE flash (bootflash / harddrive on

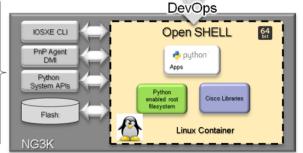

DMI = Data Model Interface = Netconf/Yang interface PnP = Plug N Play = Zero Touch provisioning

### Also Supported...

- ZTP Zero Touch Provisioning can retrieve a Python script via DHCP at boot time
- EEM Use Embedded Event Manager to trigger a Python script in response to an event

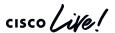

## Guestshell

## Preparation

```
Cat9K#conf t
Cat9K(config) #iox
                                                          Start IOx
Cat9K#show iox-service
IOx Infrastructure Summary:
                                                         Ensure service is running
IOx service (CAF) :
                              Running
IOx service (HA) :
                               Running
IOx service (IOxman) :
                               Running
Libvirtd:
                               Running
                                                        Configuration required before activation
                                                        Configuration includes VPG interface for Guestshell
                                                        Activation is via simplified exec command
Cat9K#conf t
Cat9K(config) #app-hosting appid guestshell
Cat9K(config-app-hosting) #app-vnic management quest-interface 0
Cat9K#questshell enable
Cat9K#show app-hosting detail | b Network
Network interfaces
                                                          IP address configured on eth0 in questshell will
eth0: MAC address : 52:54:dd:42:ee:b3
                                                          always be 192.168.30.2 even though specific IP
                                                          address could be given in IOS-XE configuration
IPv4 address : 192.168.30.2
```

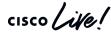

## Guestshell

## Verification

```
Ensure questshell is up and
                                             running
Cat9K#show app-hosting list
App id
                 State
                                                            Double-check that Linux
questshell RUNNING
                                                               inherited mamt
                                                               configuration
Cat9K#questshell run sudo ifconfig eth0
eth0: flags=4163<UP, BROADCAST, RUNNING, MULTICAST> mtu 1500
      inet 192.168.30.2 netmask 255.255.255.248 broadcast 192.168.30.7
     inet6 fe80::5054:ddff:fe20:e54c prefixlen 64 scopeid 0x20<link>
      ether 52:54:dd:20:e5:4c txqueuelen 1000 (Ethernet)
     RX packets 8 bytes 648 (648.0 B)
     RX errors 0 dropped 0 overruns 0 frame 0
     TX packets 8 bytes 648 (648.0 B)
     TX errors 0 dropped 0 overruns 0 carrier 0 collisions 00
Cat9K#questshell destroy
Guestshell destroyed successfully
Cat9K(config) #no iox
                                             In case of any issues you
                                            may restart questshell / IOX
Cat9K(config) #iox
                                                   service
Cat9K(config) #exit
Cat9K#questshell enable
```

## Guestshell

## Using cli library

```
Cat9K#questshell run python
                                                                Run python and
Python 2.7.5 (default, Aug 4 2017, 00:39:18)
                                                               execute cisco CLI.
[GCC 4.8.5 20150623 (Red Hat 4.8.5-16)] on linux2
Type "help", "copyright", "credits" or "license" for more information.
>> import cli
>>> interface cmd = 'show run interface gi1/0/1'
                                                          Run basic script to run
>>> interface cfg = cli.cli(interface cmd)
                                                              commands
>>> print (interface cfg)
Building configuration...
Current configuration: 38 bytes
interface GigabitEthernet1/0/1
                                                         Change configuration (i.e. go to interface
end
                                                        gi1/0/1 and set description and IP address)
>> import cli
>>> config cmd = '''interface GigabitEthernet1/0/1\ndescription Configured by
Python\nno switchport\nip address 10.1.1.1 255.255.255.0'''
>>> config result = cli.configure(config cmd)
>>> print(config result)
[ConfigResult(success=True, command='interface GigabitEthernet1/0/1', line=1,
output='', notes=None), ConfigResult(success=True, command='description Configured
by Python', line=2, output='', notes=None), ConfigResult(success=True, command='no
switchport', line=3, output='', notes=None), ConfigResult(success=True,
command='ip address 10.1.1.1 255.255.255.0', line=4, output='', notes=None)|
```

## Events?

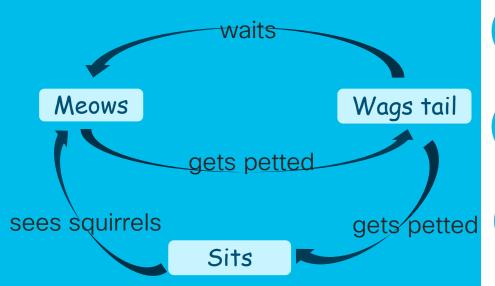

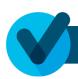

## Syslog

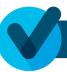

Value/string in an output

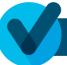

SNMP result

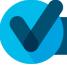

Configuration change

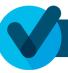

**Custom Triggers** 

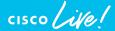

# Regular Expressions

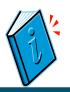

## Regex Cheatsheets & Activities

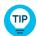

<u>https://regex101.com/</u> -Test your expressions against a string, very useful tool.

http://www.rexegg.com/regex-quickstart.html

https://alf.nu/RegexGolf

https://regexone.com/

http://regexr.com/

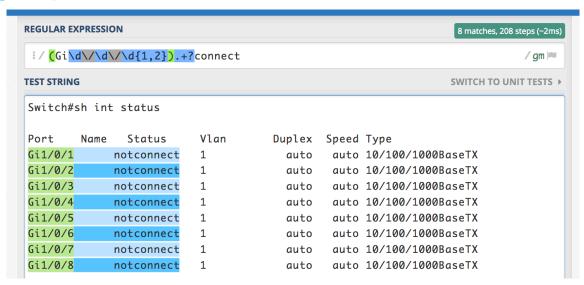

BRKRST-2600

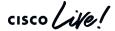

# Trigger off an interface statistic

## EEM example

| Event Type        | Description                                                                                                    |
|-------------------|----------------------------------------------------------------------------------------------------|
| event snmp<br>oid | Look for the data of a specific SNMP OID. The data in these come in many data types, strings, ints, and booleans. A logical operator will be needed to trigger the event. |
| event<br>syslog   | Perform an action based off of the state of an interface.                                                                                                    |

Other common event types

CISCO / i/e /

Other interface parameters

Cat9K(config-applet) #event interface name Gi1/0/1 parameter ? input errors Number of damaged packets received Number of packets received with CRC errors input errors crc input errors frame Number of framing ERR packets received input errors overrun Number of overruns and resource errors input packets dropped Number of packets dropped from input Q interface resets Number of times an interface has been reset. output buffer failures Number of failed buffers output buffer swappedout Number of packets swapped to DRAM output errors Number of packets errored on output output errors underrun Number of underruns on output Number of packets dropped from output O output packets dropped receive broadcasts Number of broadcast packets received Number of too large packets received receive giants receive rate bps Interface receive rate in bits/sec receive rate pps Interface receive rate in pkts/sec receive runts Number of too small packets received Number of times the receiver was disabled receive throttle Interface reliability as a fraction of 255 reliability rxload Receive rate as a fraction of 255 transmit rate bps Interface transmit rate in bits/sec transmit rate pps Interface transmit rate in pkts/sec Transmit rate as a fraction of 255 txload

# Packet capture

EEM + Python - Automated data collection

```
Trigger is receive rate on Gi1/0/1
event manager applet detect high interface rate
event interface name GigabitEthernet1/0/1 parameter receive rate bps entry-op ge
       entry-val 1000 poll-interval 1 entry-type value
                                                                                           Variables can be passed to
action 0.01 syslog msg "High Rx rate detected, running automated packet capture."
                                                                                            python script at runtime
action 0.02 cli command "enable"
action 0.03 cli command "guestshell run python /flash/gs script/packet capture.py Gi1/0/1"
                         packet_capturet.py
import cli, time, sys
                                                           Unique filename
                                                           using timestamp
t = time.localtime()
timestamp = time.strftime('%b-%d-%Y %H%M%S', t)
PATH NAME = ("flash:/gs script/" + timestamp + ".pcap")
INTERFACE NAME = str(sys.argv[1])
                                                 Interface name received
cli.execute("enable")
                                                  from FFM as variable
cli.execute("mon cap pack cap int %s in file loc %s size 10 match any" % (INTERFACE NAME, PATH NAME))
cli.execute("monitor capture pack cap start")
cli.execute ("send log Capture running on %s for 10 sec" %INTERFACE NAME)
cli.executep ("show monitor capture pack cap")
time.sleep(10)
cli.execute("monitor capture pack cap stop")
cli.execute ("send log Capture saved in %s" %PATH NAME)
```

## **Periodic Events**

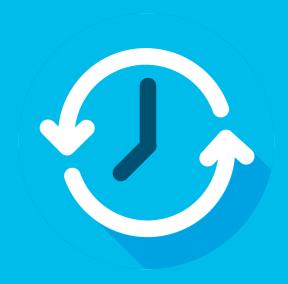

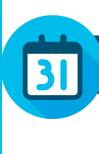

At certain time/day

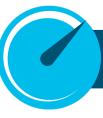

Every N sec

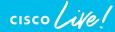

# Common trigger mechanisms

Time before script runs in seconds

Time before system kills script in seconds

Watchdog timers:

event timer watchdog time 120 maxrun 100

"minute hour day-of-month month day-of-week"

Cron Timers:

event timer cron cron-entry "1 2 3 4 5"

Cron Timer Examples:

- "15 9 \* \* \* " 9:15 every morning
- "00 10 \* \* 1-5" 10:00 every Mon. through Fri.

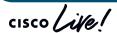

# Shut down a port at 6pm every Thursday.

EEM example

```
event manager applet shut_port authorization bypass event timer cron cron-entry "0 18 * * 4" action 1.0 syslog msg "shutting port" action 1.2 cli command "enable" action 1.3 cli command "config t" action 1.4 cli command "interface Te2/1/15" action 1.5 cli command "shutdown" action 1.6 cli command "end"
```

"minute hour day-of-month month day-of-week"

```
17 8 * * * --run daily at 8:17 am
17 20 * * * --run daily at 8:17 pm
00 4 * * 0 --run at 4 am every Sunday
42 4 1 * * --run 4:42 am every 1st of the month
01 * 19 07 * --run hourly on the 19th of July
59 11 * * 1-5 --run at 11:59 Monday, Tuesday,
Wednesday, Thursday and Friday
*/1 * * * * --Run every minute
* * */2 * * * --Run every two hours
```

# ASIC level drops and exceptions

show platform hardware fed switch active fwd-asic drop exceptions

\*\*\*\*EXCEPTION STATS ASIC 0\*\*\*\*

```
NO_EXCEPTION 0
                  IPV4_CHECKSUM_ERROR 0
      ROUTED_AND_IP_OPTIONS_EXCEPTION 0
               CTS_FILTERED_EXCEPTION 0
                         SIA_TTL_ZERO 0
         ALLOW_NATIVE_EXCEPTION_COUNT 0
          ALLOW DOT10 EXCEPTION COUNT 0
ALLOW_PRIORITY_TAGGED_EXCEPTION_COUNT 0
   ALLOW_UNKNOWN_ETHER_TYPE_EXCEPTION 0
            IP_SOURCE_GUARD_VIOLATION 0
       SECURE_L3IF_LEARNING_VIOLATION 0
                     AUTH_DRIVEN_DROP 0
          VLAN_LOADBALANCE_GROUP_DENY 0
                     RPF_UNICAST_FAIL 0
            RPF_UNICAST_FAIL_SUPPRESS 0
         RPF_UNICAST_CHECK_INCOMPLETE 0
                   RPF_MULTICAST_FAIL 0
                       PKT_DROP_COUNT 0
               SOURCE_ROUTE_EXCEPTION 0
                 IGR_MISC_FATAL_ERROR 0
                        BLOCK_FORWARD 0
                         POLICER_DROP 0
                           DENY_ROUTE 0
                          DENY_BRIDGE 0
                 STATIC_MAC_VIOLATION 0
                  STATIC_IP_VIOLATION 0
                      FPM_DROP_PACKET 0
               IGR_EXCEPTION_L4_ERROR 0
               IGR_EXCEPTION_L5_ERROR 0
```

```
IGR_EXCEPTION_HARDWARE_PARSE_EXCEPTION 0
            IGR EXCEPTION INVALID VLAN DROP 0
                           IGR EXCEPTION 31 0
              FRAGMENTING IPV4 WITH OPTIONS 0
           FRAGMENTING_IPV6_WITH_EXTENSIONS 0
                              ICMP_REDIRECT_0
     MTU_FAIL_PUNT_TO_CPU_NO_IP_UNREACHABLE 0
    LINK LOCAL CHECK FAIL NO IP UNREACHABLE 0
                IP_UNICAST_TTL_REACHED_ZERO 0
                           MISC FATAL ERROR 0
                       STP_OR_FLEXLINK_DROP 0
                        PROTECTED_PORT_DROP 0
                PVLAN ISOLATED CHECK FAILED 0
               PVLAN COMMUNITY CHECK FAILED 0
                       DEJA VU CHECK FAILED 0
        NOT_VLAN_LOAD_BALANCE_GROUP_ALLOWED 0
                                 RSPAN DROP 85575
                         SPLIT HORIZON DROP 0
                            SYSTEM TTL DROP 0
                                      PRUNED 0
                     DENY NO IP UNREACHABLE 0
              IP_MULTICAST_TTL_REACHED_ZERO 0
                      MTU FAIL DROP BRIDGED 0
            MTU FAIL DROP BRIDGED IP ROUTED 0
                            MTU FAIL ERSPAN 0
            LINK_LOCAL_CHECK_FAIL_L3M_VALID 0
                 DENY NOT NO IP UNREACHABLE 0
 MTU_FAIL_PUNT_TO_CPU_NOT_NO_IP_UNREACHABLE 0
LINK_LOCAL_CHECK_FAIL_NOT_NO_IP_UNREACHABLE 0
                             SGT_CACHE_FULL 0
                               EGR L3 ERROR Ø
                               EGR_L4_ERROR 0
                               EGR_L5_ERROR 0
               EGR_HARDWARE_PARSE_EXCEPTION 0
                      EGR_SHOW_FORWARD_DROP 0
```

Run command multiple times to check for incrementing counts

# Monitoring Cat9K forwarding asic drops

Guestshell example

```
import re,time,cli
import sys
                                                                                                Raw data
#Get output of- show platform hard fed sw active fwd-asic drop exceptions
sh drop exceptions = cli.execute('show platform hard fed sw active fwd-asic drop exceptions')
#Check for non zero value against any field in delta column.
#Ignore rows NO EXCEPTION PKT DROP COUNT BLOCK FORWARD these rows as they are seen to increment without any
issue too
non zero values delta = re.findall(r"\d+?\s+?\d+?\s+?(\S+?)\s+?\d+?\s+?\d+?\s+?([1-9]\d*?)\s",
sh drop exceptions)
non zero = 0
                                                                                                      Regex to match
if non zero values delta:
                                                                                                      desired pattern
    for name, non zero delta in non zero values delta:
        if str(name) != "NO EXCEPTION" and str(name) != "PKT DROP COUNT" and str(name) != "BLOCK FORWARD":
            non zero =1
            cli.execute("send log" + "Non zero delta value found found %s, for %s. Check 'show platform hard
fed sw active fwd-asic drop exceptions'" % (non zero delta, name))
#If not non zero delta values found generating no problem found alert.
if not non zero:
    cli.execute("send log" + "No problem found")
```

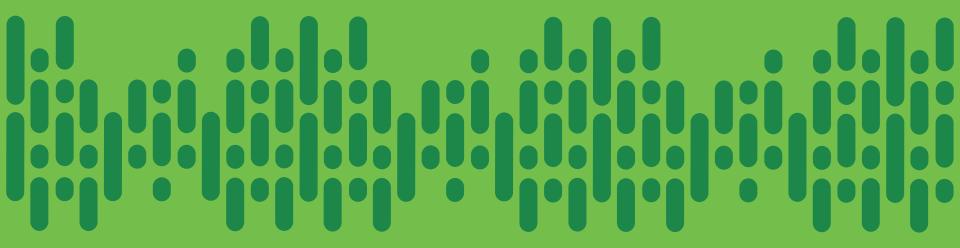

Demo Forwarding asic drops

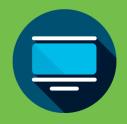

Troubleshooting Bot (Tbot) Scripts

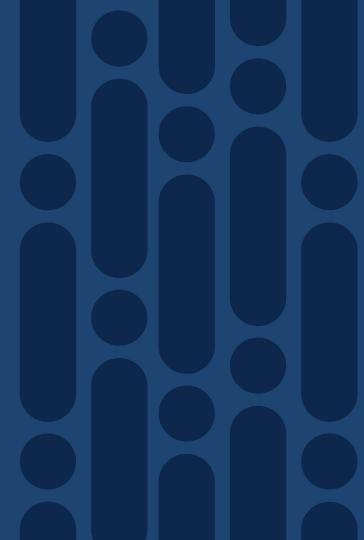

# Troubleshooting bot scripts – IOS-XE 17.1.X

Bundled python bots

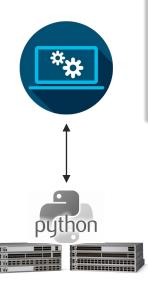

- Python scripts bundled with IOS-XE software that can be run from guestshell in order to confirm hardware programming for Layer 2 and 3 entries.
- Collects the dumps of different components and analyzes them on the box.
- Integrated in the build image, scripts will be copied to the /flash/Tbot directory.

Cat9K#dir flash:/Tbot Directory of flash:/Tbot/

21 2019 11:36:28 +00:00 286724 62196 -rwx 73168 Nov 21 2019 11:36:28 +00:00 -rw-2019 11:36:28 +00:00 64445 -rw-Nov 21 2019 11:36:28 +00:00 286728 64395 -rwx Nov 21 2019 11:36:28 +00:00 286729 86251 -rwx 286730 Nov 21 2019 11:36:28 +00:00 -rwx 72387

Tbot scripts on IOS XE 17.1.1

HealthCheckDebugInfra.py L3ParseOutputs.py L3DebugInfraAPIs.py L2DebugInfraAPIs.py L2ParseOutputs.py L2DebugInfraScript.py

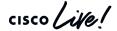

# Troubleshooting bot scripts - Demo

Run the L2DebugInfraAPi.py script, it will use the other .py files in the Tbot directory.

Running Tbot

questshell run python /flash/Tbot/L2DebuqInfraAPIs.py 2182 00a7.428a.93d9 Matm RP Active Mac Address Matches -- SUCCESS #### Layer2 Debugging Tool #### Matm FP Active Table ID Matches -- SUCCESS Aom Vlan ID and Mac Address Matches -- SUCCESS Aom Status Matches -- SUCCESS 0000 User Inputs 0000 -> VLAN ID 0000 Hardware Programming 0000 : 2182 -> MAC ADDRESS : 00a7.428a.93d9 -> AsicHexList : [] -> ECIFIDIntf : Port-channel101 0000 L2 Forwarding Programming 0000 -> FedMVID : 15 -> PoMembers : ['Fo6/0/9'] -> ECIFIDGpn : 2144 -> MacAddrindex : 0 -> AsicVlanList : [] -> PoMemStats : ['P'] -> AsicCoreList : ['0'] -> PoID : 101 -> AsicGpnList : [] -> PoNAME : Port-channel101 -> ECIFID : 0x00000106 -> PoProtocol : On -> MacHandle : 0x7f34d24dd178 -> DIInstIDList : ['4'] 0000 Interface to Doppler D Instance Mapping 0000 -> DIHandle : 0x7f34d271b758 -> IntfIfID List : ['0x92'] -> DIPortIDList : ['20'] -> IntfAsic List : ['2'] -> DICoreIDList : ['0'] Contextual data -> IntfCore List : ['0'] -> DIAsicIDList : ['2'] -> IntfInst List : ['4'] gathering and analysis -> SI PortMapList : 0x00000000 0x00100000 -> SI RIList : ['0x2'] MVID Value and Lead Vlan LookUp Value Matches -- SUCCESS -> SICoreIDList : ['0'] -> SIAsicIDList : ['2'] 0000 Software Programming 0000 -> SIHandle : 0x7f34d2713628 -> Matm FPPortsList : 262 -> SI DIList : ['0x5248']

<snip>

cisco Live!

-> Matm RPPortsList : 262

-> Matm RPOmPtr : OM: 0x3480768298

++++ MAC Handle Programming Validation ++++
Vlan Programming and Mac Handle Programming Matches -- SUCCESS

-> SIPortIDList : ['20']

Zero-Touch Provisioning

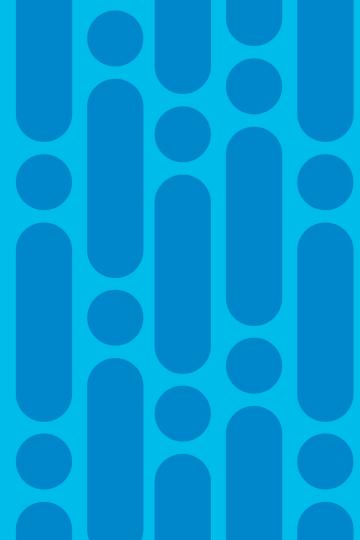

# Zero Touch Provisioning What is this?

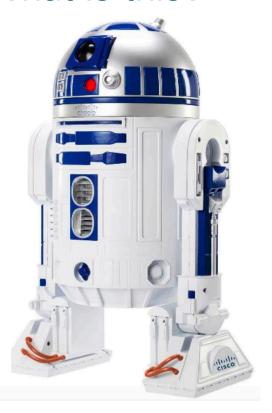

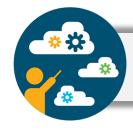

Ability to configure a device with no human interacting with device CLI

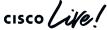

Zero Touch Provisioning

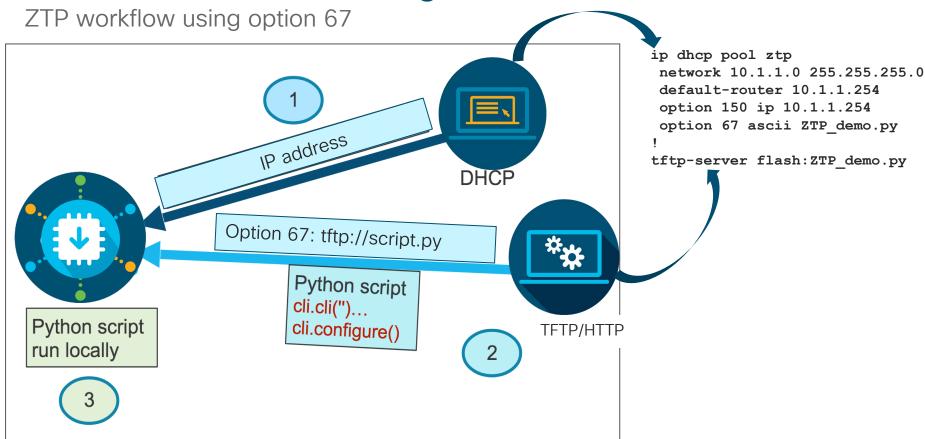

# Zero touch provisioning workflow

ZTP device boots up & does not find the startup configuration.

4

ZTP device gets IP address of HTTP/TFTP server, and downloads Python script.

2 Device enters ZTP mode

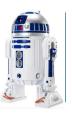

5 sc

Guest Shell executes Python script & applies configuration to the device.

ZTP device searches for DHCP server, gets IP address and enables Guest Shell.

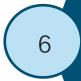

After provisioning is complete, Guest Shell gets disabled.

# Zero Touch Provisioning

## Day 0 configuration

```
print "\n\n *** ZTP Python Script *** \n\n"
import cli, re
user = "cisco"
password = "cisco"
enable = "cisco"
print "\n\n *** Configuring hostname *** \n\n"
                                                       Configure hostname
cli.configurep(["hostname ZTP-Switch", "end"])
print "\n\n *** Configuring credentials *** \n\n"
cli.configurep(['username {} privilege 15 password {}'.format(user, password)])
cli.configurep(['enable secret {}'.format(enable)])
                                                          Configure credentials
print "\n\n *** Configuring telnet & ssh *** \n\n"
cli.configurep(['line vty 0 4', 'login local', 'transport input telnet ssh'])
```

Configure telnet & ssh

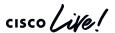

# Zero Touch Provisioning

Day 1 configuration

```
list = cli.execute('show interface status')
                                           Get list of all interfaces
Find all 1G interfaces
for gig port in gig ports:
    print '\n\n Configuring interface {} as access port in vlan 10'.format(gig port)
    cli.configurep(['int {}'.format(gig port), 'switchport mode access', 'switchport access vlan
10', 'description configured by python'])
                                                              Configure all 1G interfaces
                                                               Find all 10G interfaces
for TenG port in TenG ports:
   print '\n\n Configuring interface {} as trunk port'.format(TenG port)
   cli.configurep(['int {}'.format(TenG port), 'switchport mode trunk', 'description configured
by python'])
                                                                 Configure all 10G interfaces
print "\n\n *** ZTP Python Script Execution Complete *** \n\n"
```

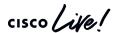

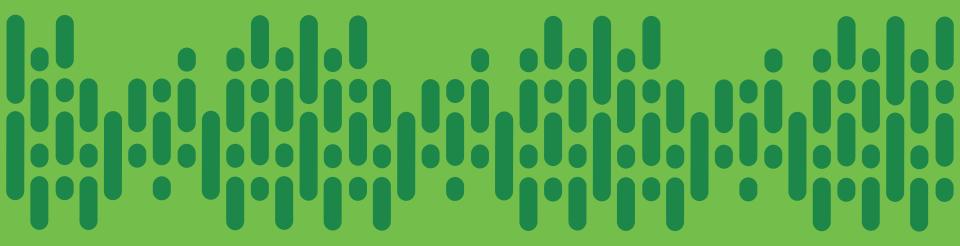

Demo Zero Touch Provisioning

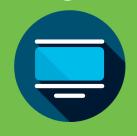

cisco live!

PoE Innovations & StackPower

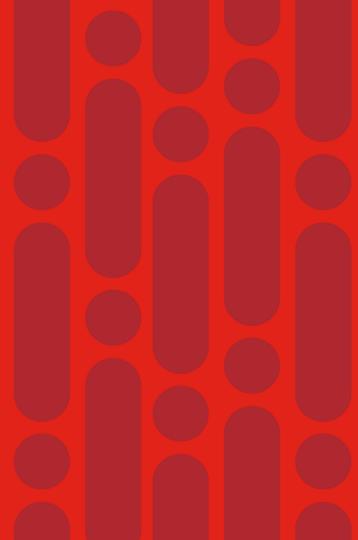

### UPoE+ on Catalyst 9000

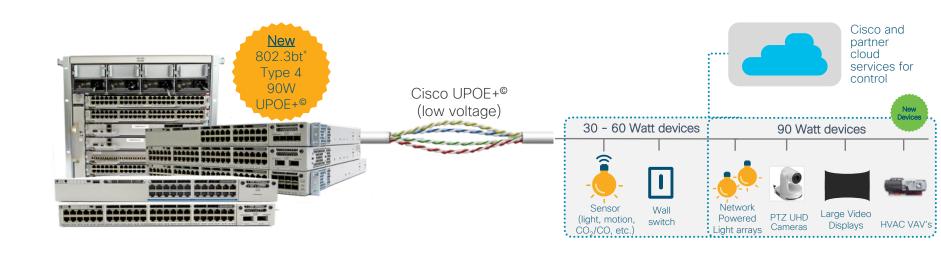

End-to-end solution managed by central IT team that lowers TCO

\*Type 4 UPOE+ shipping on Catalyst 9400 and Type 3 shipping on Catalyst 9300. Type 4 UPOE+ on 9300 is on roadmap. Catalyst 9200 is PoE+.

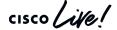

# 90W UPOE+ standardization is enabling a growing ecosystem of Switches

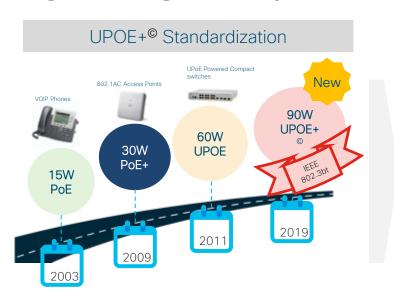

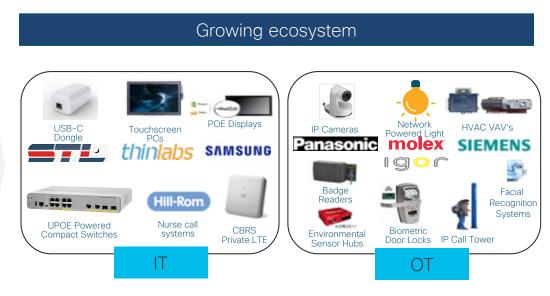

#### Cisco validated solutions with 90W Switch eco-system

- 802.3bt complements Cisco UPOE by adding 4 new classes of Switches
  - Safety measures ensure up to 90W of power is safely delivered

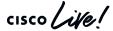

#### Push architecture boundaries with UPOE+ 90W

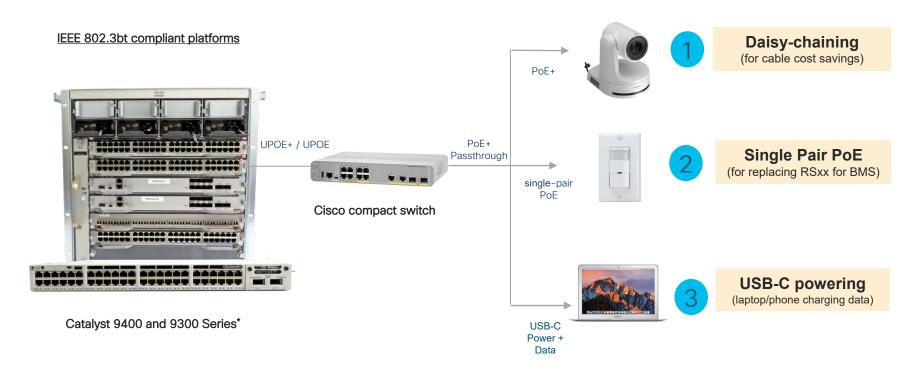

\*IEEE 802.3bt Type 3 (60W) supported on C9300. Type 4 (90W) in roadmap.

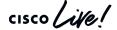

BRKRST-2600

# Cisco innovations in PoE deliver a robust low voltage infrastructure

### 2-event classification

- Fast power negotiation without LLDP
- Physical layer negotiation < 1s</li>

#### Perpetual PoE

 Uninterrupted PoE power during control plane reboot

#### Fast PoE

- Bypasses IOS control plane boot
- Restores power to PD within 30 sec of power resumption

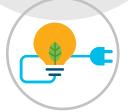

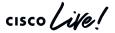

#### 2-Event Classification

Without 2-Event Classification:

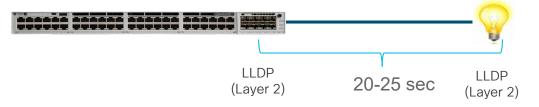

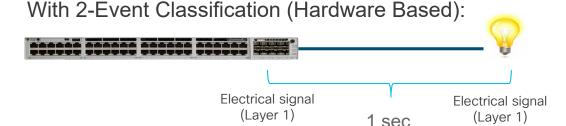

- Class 4 PD gets 30W even before the link comes up, otherwise 15.4W
- Type-2 PSE sends classification voltage (2<sup>nd</sup> Handshake) pulse to Class 4 PD (PoE+, 12.96-25.5 W) confirming it is a high power capable PSE
- 30W of power is allocated for PD (PD draws up to 25.5W)
- Both PSE and PD need to support 2-Event
- No waiting for CDP/LLDP exchange for PoE+ power levels

Switch> enable Switch# configure terminal Switch(config)# interface gigabitethernet2/0/1 Switch(config-if)# power inline port 2-event Switch(config-if)# end

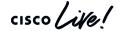

### Perpetual PoE/UPOE

PoE devices connected to switch stay powered even on switch reload

PoE devices continue to get Last Negotiated Power

 Applicable to "Soft" Reload – image upgrade, software crash, manual reboot

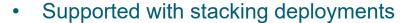

 Not applicable during power outage to switch or power supply removal

Not applicable when switch is in hibernation mode

Switch> enable
Switch# configure terminal
Switch(config)# interface gigabitethernet2/0/1
Switch(config-if)# power inline port perpetual-poe-ha
Switch(config-if)# end

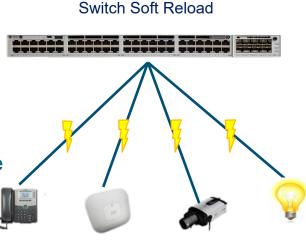

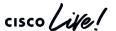

### Fast PoE/UPOE

- Remembers the last power drawn from a particular PSE port
- Restores power to PD in less than 30 seconds post restoration of power
- Works even before IOS comes up
- Allocates last power (stored in NVRAM) drawn from PDs
- Works in stacking deployments

["perpetual-poe-ha" is a perquisite to "poe-ha"]

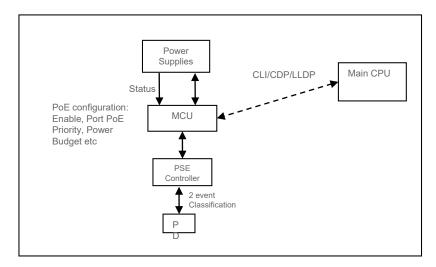

\* In case of UPOE, since the PD relies on LLDP to get to higher power levels, PD may still need to wait till the IOS comes up and LLDP packet exchanges happen

Switch> enable

Switch# configure terminal

Switch(config)# interface gigabitethernet2/0/1

Switch(config-if)# power inline port perpetual-poe-ha

Switch(config-if)# power inline port poe-ha

Switch(config-if)# end

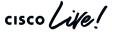

#### StackPower - Overview

#### "Zero-Footprint" RPS deployment

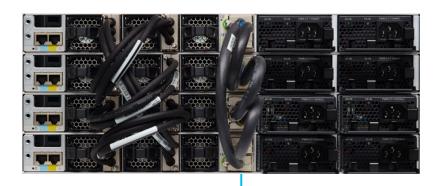

Intelligent power management Cisco StackPower

- Provides RPS functionality with Zero RPS Footprint
- Pay-as-you-grow architecture similar to the Data Stack
- 1+N Redundancy with Inline Power
- Up to 4 Switches in a StackPower Ring
- Multiple StackPower Possible within one Data Stack
- Up to 9 Switches in a star topology with XPS

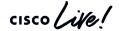

#### How StackPower Works?

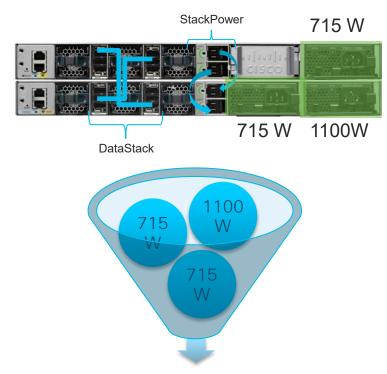

Total Input Power = 2530W

- Pools power from all power supplies
- All switches in StackPower domain share available power in Pool
- Each switch is given their minimum power Budget

BRKRST-2600

### Power Budget Modes

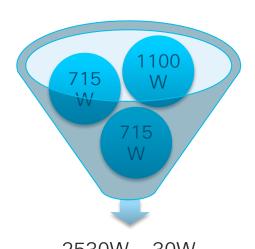

2530W - 30W Power Sharing Mode

- The Default Mode
- Sum of all power supplies 30~60W

Load shedding does not occur in redundant mode unless two or more power supplies fail, because the largest power supply is used as a backup power source.

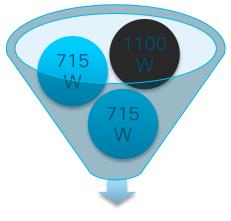

1430W - 30W Redundant Mode

User Configurable

BRKRST-2600

Sum of all power supplies – Largest PS - 30~60W

Switch(config)# stack-power stack power1 Switch(config-stackpower)# mode redundant Switch(config-stackpower)# exit

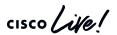

#### **Enforcement Modes**

#### Strict & Loose Modes Control The Behavior of Load Shed

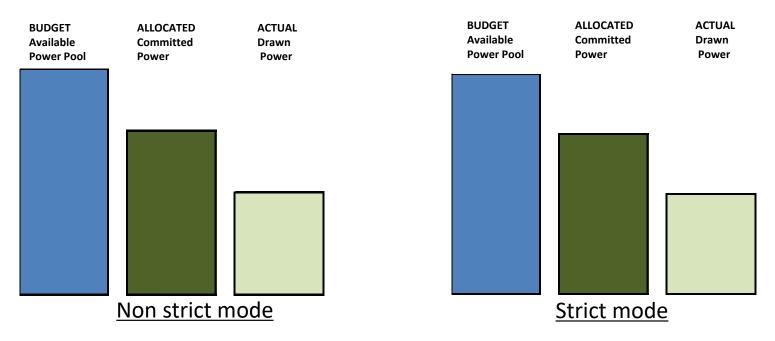

- Non Strict mode allows for a negative power budget
- Strict mode sheds load as soon as the power budget goes below the allocated power level

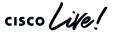

### StackPower CLIs

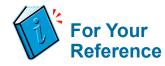

#### 9300-STACK#sh environment power all

| SW | PID              | Serial#     | Status | Sys Pwr | PoE Pwr | Watts |
|----|------------------|-------------|--------|---------|---------|-------|
|    |                  |             |        |         |         |       |
| 1A | Not Present      |             |        |         |         |       |
| 1B | Not Present      |             |        |         |         |       |
| 2A | PWR-C1-1100WAC   | LIT21212WAR | OK     | Good    | Good    | 1100  |
| 2B | PWR-C1-715WAC    | LIT211549FX | OK     | Good    | Good    | 715   |
| 3A | PWR-C1-1100WAC   | LIT21212NFY | OK     | Good    | Good    | 1100  |
| 3B | PWR-C1-1100WAC   | DTN2145V53F | OK     | Good    | Good    | 1100  |
| 4A | PWR-C1-1100WAC-P | ART2216FDQJ | OK     | Good    | Good    | 1100  |
| 4B | Not Present      |             |        |         |         |       |

Power supply inputs, PIDs

#### 9300-STACK#show stack-power budgeting

| Power Stack  | Stack | Stack   | Total  | Rsvd   | Alloc  | Unused | Num | Num |
|--------------|-------|---------|--------|--------|--------|--------|-----|-----|
| Name         | Mode  | Topolgy | Pwr(W) | Pwr(W) | Pwr(W) | Pwr(W) | SW  | PS  |
|              |       |         |        |        |        |        |     |     |
| Powerstack-1 | SP-PS | Ring    | 5115   | 35     | 1180   | 3900   | 4   | 5   |

PowerStack domain

| SW      | Power Stack<br>Name | PS-A<br>(W) | PS-B<br>(W) | Power<br>Budgt(W) | Alloc<br>Power(W) | Avail<br>Pwr(W) | Consumd Pwr<br>Sys/PoE(W) |    |
|---------|---------------------|-------------|-------------|-------------------|-------------------|-----------------|---------------------------|----|
|         |                     |             |             |                   |                   |                 |                           |    |
| 1       | Powerstack-1        | 0           | 0           | 1200              | 240               | 960             | 129                       | /0 |
| 2       | Powerstack-1        | 1100        | 715         | 1230              | 240               | 990             | 131                       | /0 |
| 3       | Powerstack-1        | 1100        | 1100        | 1230              | 240               | 990             | 127                       | /0 |
| 4       | Powerstack-1        | 1100        | 0           | 1420              | 460               | 960             | 143                       | /0 |
|         |                     |             |             |                   |                   |                 |                           |    |
| Totals: |                     |             |             |                   | 1180              | 3900            | 530                       | /0 |

Detailed power accounting

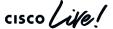

#### StackPower Best Practice

Balance Power supplies across the stack

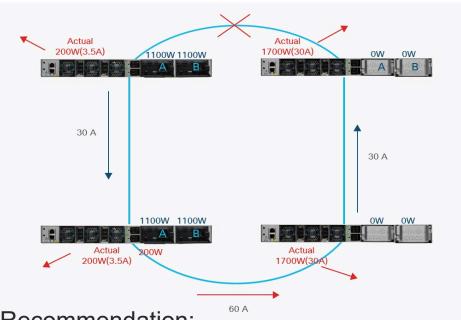

Recommendation:

- 1. Balance PS across all systems
- 2. Fill up PS slot A on every switch in the stack, before using slot B on any switch!

Total Input Power = 4400W

Total Output Power = 3800W

The right half generates 0A but consumes 60A

#### Stackpower rated for ~55A

In failure scenario, Stackpower could be oversubscribed; console messages will warn about the condition and Intelligent load shed will occur.

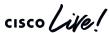

Support Packages

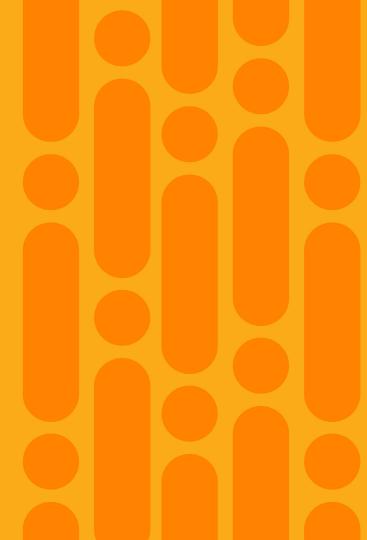

### Support Packages - IOS-XE 16.9.3, 16.10.1

collection

#### Layer3 unicast stream

#### Layer3 multicast stream

show tech-support platform layer3 multicast group\_ipAdd <mcast dest IP> srclp <source IP>

#### **IGMP** snooping group

show tech-support platf igmp\_snooping [group\_ipAddr <IPv4McastGroupAddress> [vlan <vlan\_ID>] ]

#### **MLD** snooping group

show tech-support platform mld\_snooping group\_ipv6Addr <IPv6 MLD Group Address>

#### QoS

show tech-support qos switch <id> [interface <interfaceID>]

#### Dot1x

show tech-support identity mac <mac address> interface <type\_and\_#>

**REP** - show tech-support rep [<segment\_id>]

**SDA** (fabric) - show tech-support fabric

CPU - show tech-support qos switch <id> control-plane

PoE - show tech-support poe

**Platform** - show tech-support platform

**ACL** - show tech-support acl

**Diagnostics -** show tech-support diagnostic

**Stack** - show tech-support stack

Port (Interfaces) - show tech-support port

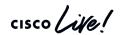

### Serviceability Innovations

#### CPU Punt packet rate per interface

```
C9300#show platform software fed sw active ifm mappings
Interface
                                     Inst Asic Core Port SubPort Mac Cntx LPN GPN
                           IF ID
                                                                                       Type Active
GigabitEthernet1/0/1
                           0x8
                                                                   26
                                                                                         NIF Y
                                          IF_ID mapping
C9300#show platform software fed sw active punt rates interfaces 0x8
Punt Rate on Single Interfaces Statistics
Interface : GigabitEthernet1/0/1 [if id: 0x8]
  Received
                                 Dropped
  Total
                 : 3263
                                  Total
  10 sec average: 4340
                               10 sec average : 0
                               1 min average : 0
   1 min average : 4340
                                                                                Also works without specifying
   5 min average : 450
                               5 min average : 0
                                                                                      interface number
Per CPUO punt stats on the interface (rate averaged over 10s interval)
0
             Oueue
                                              Recv
                                                      Drop
                                    Recv
                                                               Drop
no
    CPU Q DOT1X AUTH
    CPU Q L2 CONTROL
                                      1582
    CPU Q FORUS TRAFFIC
    CPU Q ICMP GEN
    CPU Q ROUTING CONTROL
    CPU Q FORUS ADDR RESOLUTION
                                       482
```

### Serviceability Innovations

CPU Punt & Inject packet capture with punt reason and platform context

to start the capture

debug platform software fed switch active [punt|inject] packet-capture start

to stop the capture

debug platform software fed switch active [punt|inject] packet-capture stop

to display the captured packets

show platform software fed switch active punt packet-capture [ brief |detailed ]

```
Punt packet capturing: disabled. Buffer wrapping: disabled
                                                                                                    Supports display filters
Total captured so far: 19 packets. Capture capacity: 4096 packets
----- Punt Packet Number: 1, Timestamp: 2019/07/03 20:43:16.087 -----
interface: physical: TenGigabitEthernet1/0/40[if-id: 0x00000030], pal: TenGigabitEthernet1/0/40 [if-id: 0x00000030]
metadata : cause: 96 [Layer2 control protocols], sub-cause: 0, q-no: 15, linktype: MCP LINK TYPE LAYER2 [10]
ether hdr: dest mac: 0180.c200.0000, src mac: 34f8.e795.4b59
ether hdr : length: 39
----- Punt Packet Number: 2, Timestamp: 2019/07/03 20:43:17.919 -----
interface: physical: TenGigabitEthernet1/0/4[if-id: 0x00000040], pal: TenGigabitEthernet1/0/4 [if-id: 0x00000040]
metadata : cause: 11 [For-us data], sub-cause: 0, q-no: 2, linktype: MCP LINK TYPE IP [1]
ether hdr: dest mac: cc70.edc4.f676, src mac: 700b.4f28.d964
ether hdr : ethertype: 0x0800 (IPv4)
ipv4 hdr : dest ip: 21.1.1.1, src ip: 21.1.1.2
ipv4 hdr : packet len: 100, ttl: 254, protocol: 1 (ICMP)
icmp hdr : icmp type: 0, code: 0
```

Manageability Innovations

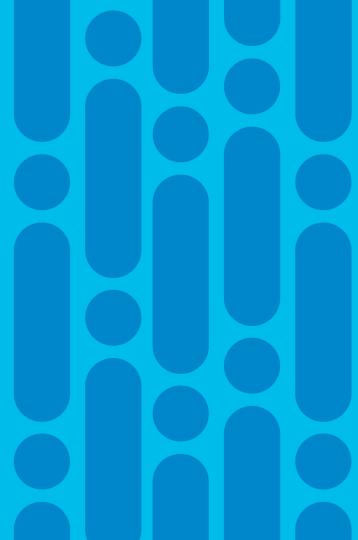

### Manageability that fits your network

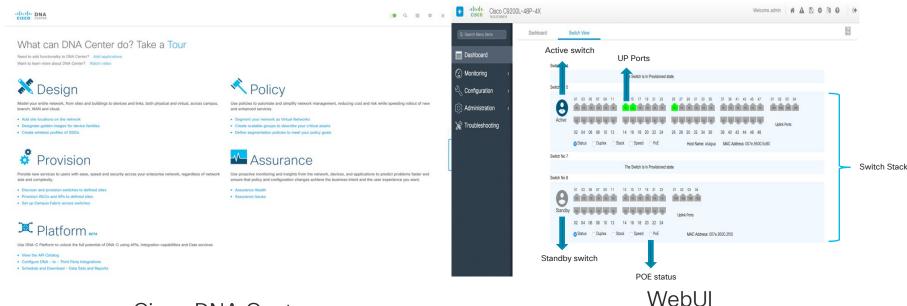

Cisco DNA Center
Part of the Larger Network

WebUI Small Branch - CPC Migration

Catalyst 9000 switches can be managed multiple ways

BRKRST-2600

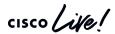

### **Embedded WebUl**

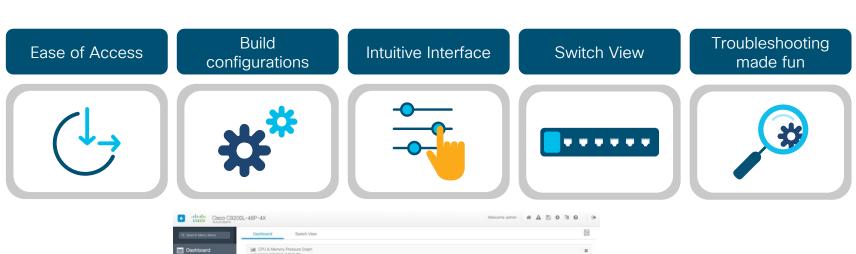

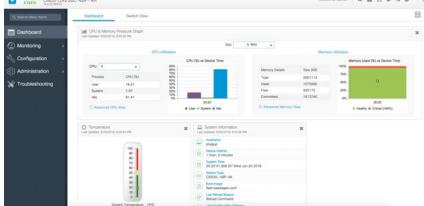

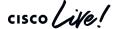

#### WebUI - Switch view

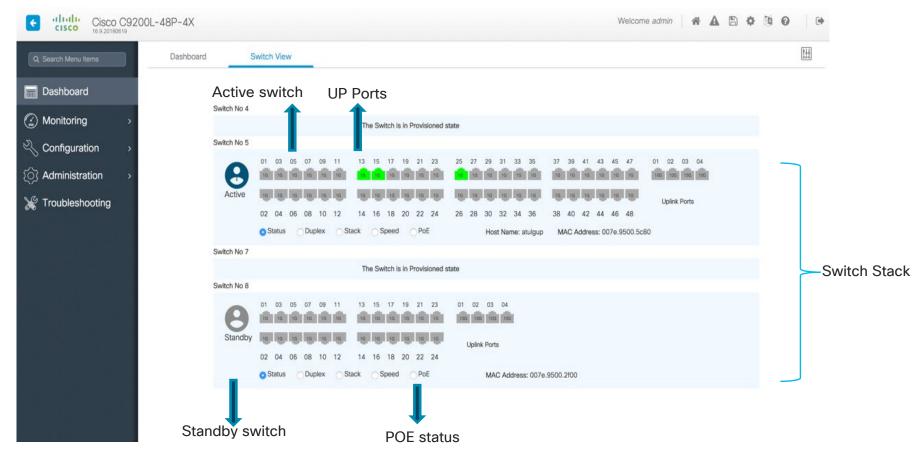

### WebUI - Troubleshooting made fun

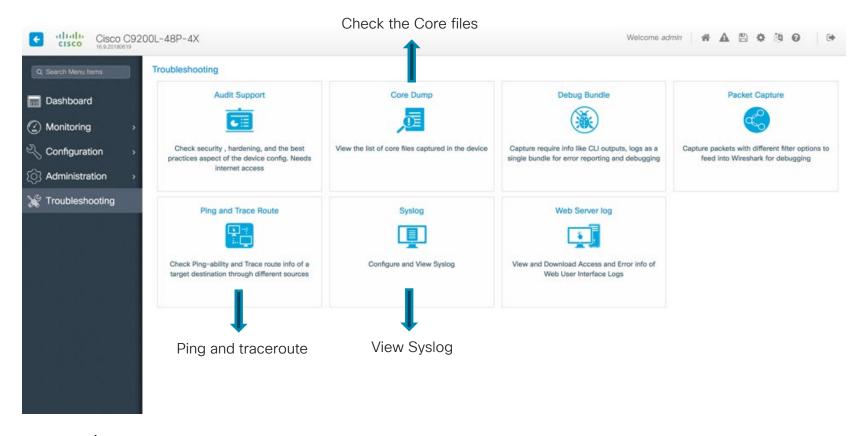

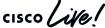

### Wireless manageability with Bluetooth

- Supported IOS XE version 16.12.1 onwards.
- Supported on all Catalyst 9000 series switches except C9500-32C, C9500-32QC,
   C9500-48Y4C, and C9500-24Y4C models
- Bluetooth 4.0 version only.
- In a stack, external USB Bluetooth dongle needs to be enabled on active switch.
- After Stateful Switchover (SSO), external USB Bluetooth needs to be re-enabled on the new active switch.
- External USB Bluetooth dongle is not supported with the following configurations:

  Quality of Service (QoS)

  Access Control List (ACL)

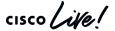

### Bluetooth Dongle for wireless management

**Step 1** Connect an external USB Bluetooth dongle to the USB Type A port on the Switch.

#### Step 2

Switch# configure terminal Switch(config)# interface bluetooth 0/4 Switch(config-if)# enable Switch(config-if)# no shut

#### Step 3

Switch(config-if)#bluetooth pin 1111
OR
Switch(config-if)#exit
Switch(config)#bluetooth pin 1111

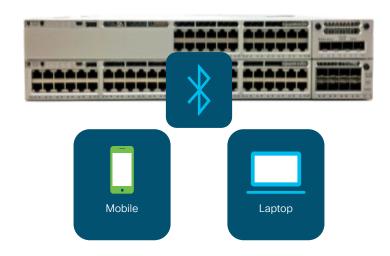

Configuring an External USB Bluetooth Dongle

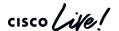

### Bluetooth Dongle for wireless management

| Command                          | Purpose                                               |
|----------------------------------|-------------------------------------------------------|
| show ip interface bluetooth 0/4  | Displays the usability status of Bluetooth interface. |
| show platform hardware bluetooth | Displays information about the Bluetooth interface.   |
| show running   include pin       | Displays the current Bluetooth pin.                   |

Device# show platform hardware bluetooth

Controller:0:1a:7d:da:71:13

Type:Primary

Bus: USB

State: DOWN

Name: HCI Version:

Configuring an External USB Bluetooth Dongle

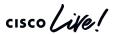

### Summary

What?
Features that solve your problem

Which?
More than one way, which is the best?

How?
Configure, observe, evaluate, tweak

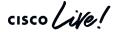

### Appendix - Reference Scripts

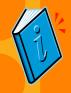

- Find IPs in ARP table and ping them
- Upgrade IOS-XE version on Catalyst 9000
- Stack Event Checker
- Monitoring Cat9K CPU Punt cause & drops
- Cat9K QoS drops checker
- And more cool examples at <a href="https://github.com/shashasi/BRKRST-2600">https://github.com/shashasi/BRKRST-2600</a>

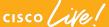

### Find IP addresses in ARP cache and ping them 😭

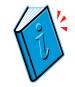

#### Guestshell example

```
import cli
#Get a copy of the ARP table in Mgmt-vrf
arp table = cli.execute('show ip arp vrf Mgmt-vrf')
#Find all IP addresses in the ARP table
hosts = re.findall(r'' \d{1,3} \. \d{1,3} \. \d{1,3} '', arp table)
if hosts:
    for host in hosts:
     #ping each IP address
        ping result = cli.execute("ping vrf Mgmt-vrf %s timeout 1" % host)
        #See if ping was successful
        success = re.findall(r"Success rate is 100 percent", ping result)
        if success:
          cli.execute("send log %s is reachable" % host)
        else:
          cli.execute("send log %s is NOT reachable" % host)
```

### Upgrade IOS-XE version on Catalyst 9000

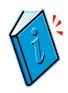

#### EEM example

```
no event manager applet UPGRADE authorization bypass
event manager applet UPGRADE authorization bypass
event none maxrun 300
action 1.0 cli command "enable"
action 1.1 cli command "install add file flash:cat9k iosxe.16.06.05.SPA.bin activate
commit" pattern "y\/n"
action 1.2 cli command "y" pattern "y\/n"
action 1.3 puts "Fixing to reload"
action 1.5 cli command "y"
```

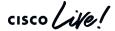

#### Stack event checker

#### Guestshell example - Part 1/2

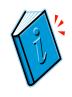

```
import re, time, cli
# check stack-ports summary
show cmd = 'show switch stack-ports summary'
re.search('d+\/d+\s+?\w+.*(\d\{2,\})', show cmd)
summary op = cli.execute(show cmd)
pattern = '(\d+\/\d+)\s+?\w+.*(\d{2,})'
if summary op:
    for line in summary op.splitlines():
        link ok = re.search(pattern, line)
        if link ok:
            cli.execute("send log" + " Stack port '%s' has %s 'Changes to LinkOK'"%(link ok.group(1), link ok.group(2)))
# collect switch and its asic count
show switch op = cli.execute('show switch')
stack numbers = re.findall('[\*]\)(\d+)\s+?(?:Active|Standby|Member)', show switch op)
switch asic dict = {}
for stack in stack numbers:
    show cmd = 'show platform hardware fed switch %s fwd-asic drops exceptions | count ASIC'% (stack)
    asic op = cli.execute(show cmd)
        count = re.search('Number of lines which match regexp \= (\d+)', asic op)
        if count:
            switch asic dict.update({stack:count.group(1)})
# SDP counter check for non zero count against Tx Fail or Rx Fail
pattern = re.compile(r'(\w+.*)\s+?\d+\s+(((\d{2}, | [1-9])\s+?\d+\s+(0))|((0)\s+?\d+\s+(\d{2}, | [1-9])))')
for stack in stack numbers:
    show cmd = 'show platform software stack-mgr switch %s r0 sdp-counters'%(stack)
    sdp counter op = cli.execute(show cmd)
    if sdp counter op:
        for line in sdp counter op.splitlines():
           match = pattern.search(line)
                message = match.group(1).strip()
                tx fail = match.group(4)
                rx fail = match.group(8)
                if not tx fail:
                    tx fail = '0'
                if not rx fail:
                    rx fail = '0'
                cli.execute("send log" + " '%s' has %s Tx Fail and %s Rx Fail counters"%(message, tx fail, rx fail))
```

#### Stack event checker

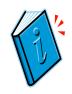

#### Guestshell example - Part 2/2

```
# Register's snapshot
cmd list = ['show platform hardware fed switch %s fwd-asic register read register-name SifRacDataCrcErrorCnt asic %s', 'show
platform hardware fed switch %s fwd-asic register read register-name SifRacRwCrcErrorCnt asic %s', 'show platform hardware fed
switch %s fwd-asic register read register-name SifRacPcsCodeWordErrorCnt asic %s', 'show platform hardware fed switch %s fwd-asic
register read register-name SifRacInvalidRingWordCnt asic %s']
snapshot = {}
for stack in stack numbers:
    for asic in range(int(switch asic dict[stack])):
        # Loop for 2 snapshot
        for x in range(2):
            snapshot.update({x:[]})
            # collect value for all 4 commands
            for cmd in cmd list:
                sh \ cmd = \ cmd\% (stack, asic)
                output = cli.execute(sh cmd)
               value = re.search('count\s+?:\s(\w+)',output)
                if value:
                    # check for hex 3+ digits
                    if int(value.group(1), 16) > int('0x99', 16):
                        cli.execute("send log" + " '%s' has '%s' count"%(sh cmd, value.group(1)))
                    snapshot[x].append((sh cmd, value.group(1)))
                else:
                    snapshot[x].append([sh cmd, 'None'])
            # wait for 5 sec and collect again for above 4 commands
            time.sleep(5)
        # compare two snapshot values
        for index, cmd in enumerate(cmd list):
            if snapshot[1][index][1] and snapshot[0][index][1]:
                if snapshot[1][index][1] > snapshot[0][index][1]:
                    cli.execute("send log" + " '%s' has increased from '%s' to '%s' within 5 seconds"%(snapshot[0][index][0],
snapshot[0][index][1], snapshot[1][index][1]
```

### Monitoring Cat9K CPU Punt cause & drops

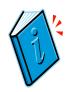

#### Guestshell example

```
import re,time,cli
import sys
                                                                                           Raw data
#Get output of following commands
#(a) sh platform software fed sw active punt cause summary
#(b) sh platform hardware fed switch active gos queue stats internal cpu policer
#(c) sh platform software fed sw active punt cpug all
sh sw punt cause = cli.execute('show platform software fed switch active punt cause summary')
sh sw cpu int = cli.execute('show platform hardware fed switch active gos queue stats internal cpu policer')
sh sw punt cpuq = cli.execute('show platform software fed switch active punt cpuq all')
                                                                                                      Regex to match
                                                                                                      desired pattern
#Look for any non zero drop count. If found generate log along with the cause and non zero field.
non zero values punt cause = re.findall(r"\n\d+?\s+?(\s+?.*?)\s+?\d+?\s+?([1-9][0-9]*?)\s+?\n", sh sw punt cause)
if non zero values punt cause:
    for cause, non zero in non zero values punt cause:
        cli.execute("send log" + " Drop found %s, cause info %s. Check 'show platform software fed switch active
punt cause summary'" % (non zero, cause))
```

### Monitoring Cat9K CPU Punt cause & drops

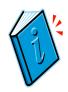

#### Guestshell example

Sends log

BRKRST-2600

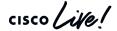

### Monitoring Cat9K CPU Punt cause & drops

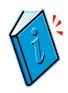

#### Guestshell example

```
#Look for any non zero count following fields -
#Send to TOSd failed count
#RX suspend count
#RX unsuspend send failed count
#RX dropped count
#RX non-active dropped count
                                                                                                               Regex to match
#RX conversion failure dropped
                                                                                                               desired pattern
#RX spurious interrupt
punt cpuq = 0
non zero values punt cpuq = re.findall(r"(CPU Q Id\s+?\: (\\d{1,})(?:(?!(?:CPU Q Id))[\s\S])*)", sh sw punt cpuq)
if non zero values punt cpuq:
   for cpq entry, cpu q id in non zero values punt cpuq:
      match = re.findall(r"(Send to IOSd failed count|RX suspend count|RX unsuspend send failed count|RX dropped count|RX
non-active dropped count | RX conversion failure dropped | RX spurious interrupt) \s+?\: ([1-9][0-9][0,])", cpg entry)
      if match:
          punt cpuq = 1
          for field, non zero value in match:
                cli.execute ("send log" + " Non zero value %s found for %s - CPU Q ID %s. Check 'show platform software fed
switch active punt cpug all'" % (non zero value, field, cpu q id))
#If no drops are found, generating no problem found alert.
if not non zero values punt cause and not punt cpuq:
   cli.execute("send log" + " No problem found")
```

### Cat9K QoS drops checker

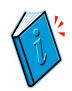

#### Use case

|         |          |             |           |          | 400 4000 | e stats int | G12/ | 0/1 |
|---------|----------|-------------|-----------|----------|----------|-------------|------|-----|
| Queue 1 | Buffers  | Enqueue-TH0 | Enqueue-T | 'H1 Enqu | ieue-TH2 |             |      |     |
| 0       | 0        | 0           |           | 0        | 756      | 751         |      |     |
| 1       | 0        | 0           |           | 0        | 452      |             |      |     |
| 2       | 0        | 0           |           | 0        | 3764     | 45          |      |     |
| 3       | 0        | 0           |           | 0        | 0        |             |      |     |
| 4       | 0        | 0           |           | 0        | 0        |             |      |     |
| 5       | 0        | 0           |           | 0        | 0        |             |      |     |
| 6       | 0        | 0           |           | 0        | 0        |             |      |     |
| 7       | 0        | 0           |           | 0        | 0        |             | - 1  | Ca  |
|         |          |             |           |          |          |             | - 1  |     |
| Queue 1 | Drop-TH( | Drop-TH     | 1 Drop-   | ·TH2     | SBufDrop | QebDrop     | - 1  | Οι  |
|         |          |             |           | 9393     |          |             |      |     |
| 1       |          | 0           | 0         | 9393     |          | 0           | 0    |     |
| 2       |          | 0           | 0         | 0        |          | 0           | 0    |     |

| Cat9K# | show pla | atform hard | ware fed      | sw activ  | re qos queue | stats in | ter Gi2/0/1 |
|--------|----------|-------------|---------------|-----------|--------------|----------|-------------|
| Queue  | Buffers  | Enqueue-TH  | 0 Enqueu      | e-TH1 End | queue-TH2    |          |             |
| 0      | 0        |             | <br>0         | 0         | 9783         | 74       |             |
| 1      | 0        |             | 0             | 0         | 934          |          |             |
| 2      | 0        |             | 0             | 0         | 3798         | 9        |             |
| 3      | 0        |             | 0             | 0         | 0            |          |             |
| 4      | 0        |             | 0             | 0         | 0            |          |             |
| 5      | 0        |             | 0             | 0         | 0            |          |             |
| 6      | 0        |             | 0             | 0         | 0            |          |             |
| 7      | 0        |             | 0             | 0         | 0            |          |             |
| Queue  | Drop-TH( | ) Drop-T    | <br>H1 Dr<br> | op-TH2    | SBufDrop     | QebDrop  | )<br>       |
| 0      |          | 0           | 0             | 1039      | 3            | 0        | 0           |
| 1      |          | 0           | 0             |           |              | 0        | 0           |
| 2      |          | 0           | 0             | (         | )            | 0        | 0           |

### Cat9K QoS drops checker - continued

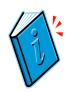

#### Guestshell example

```
import re,time,cli
import sys
                                                                    Raw data
#Get show interface status output
show int status op = cli.execute('show interface status')
show running op = cli.execute('show running-config')
#Find all interfaces that are in up/up state. Look for connected in show interface status output.
up interfaces list = re.findall(r"(Gi\d\/\d\/\d{1,2}|Te\d\/\d\/\d{1,2})).+?connected", show int status op)
if not up interfaces list:
    cli.execute("send log" + " Need interface is found to be up'")
                                                                                            Regex to match
    exit()
                                                                                             desired pattern
#Check if drops are happening in any queue-threshold by comparing 2 snapshots with 2 secs time interval
for the up interfaces
intf drop traffic = []
for up interface in up interfaces list:
    snapshot 1 = cli.execute('show platform hard fed sw active gos queue stats interface ' +
up interface)
                                Introduce delay
    time.sleep(2)
    snapshot 2 = cli.execute('show platform hard fed sw active gos queue stats interface ' +
up interface)
```

### Cat9K QoS drops checker - continued

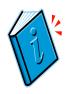

Guestshell example

```
for queue in range (0, 8):
                             match 2 = re.search(r"Drop Counters[^!]+?(^!d)\s+?(^!)\s+?(^!d+)\s+?(^!d+)\s+?(
% (queue), snapshot 2)
                             match 1 = re.search(r"Drop Counters[^!]+?(^!d)\s+?(^!)\s+?(^!d+)\s+?(^!d+)\s+?(
% (queue), snapshot 1)
                             for threshold in range (2, 7):
                                            if match 2:
                                                                                                                                                                                                                                                                                                                                                              Regex to match
                                                          drop count 2 = int(match 2.group(threshold))
                                                                                                                                                                                                                                                                                                                                                              desired pattern
                                             if match 1:
                                                          drop count 1 = int(match 1.group(threshold))
                                            if match 2 and match 1:
                                                                                                                                                                                                                                                                   Check if drop counter
                                                          if drop count 2 > drop count 1:
                                                                                                                                                                                                                                                    incremented between snapshots
                                                                         intf drop trafffic.append(up interface)
                                                                         if threshold < 5:
                                                                                        cli.execute("send log" + " Drop-Th%d is dropping traffic in queue %d. Drop count is
%d. Check 'show platform hard fed sw active gos queue stats interface %s'" % (threshold-2, queue,
drop count 2, up interface))
                                                                         elif threshold == 5:
                                                                                        cli.execute ("send log" + " SBufDrop is incrementing queue %d. Drop count is %d. Check
'show platform hard fed sw active gos queue stats interface %s'." % (queue, drop count 2, up interface))
                                                                         elif threshold == 6:
                                                                                        cli.execute ("send log" + " QebDrop is incrementing in queue %d. Drop count is %d.
Check 'show platform hard fed sw active gos queue stats interface %s'." % (queue, drop count 2,
up interface))
```

# Complete your online session survey

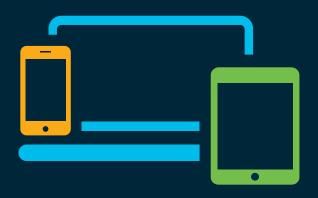

- Please complete your session survey after each session. Your feedback is very important.
- Complete a minimum of 4 session surveys and the Overall Conference survey (starting on Thursday) to receive your Cisco Live t-shirt.
- All surveys can be taken in the Cisco Events Mobile App or by logging in to the Content Catalog on <u>ciscolive.com/emea</u>.

Cisco Live sessions will be available for viewing on demand after the event at ciscolive.com.

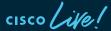

### Continue your education

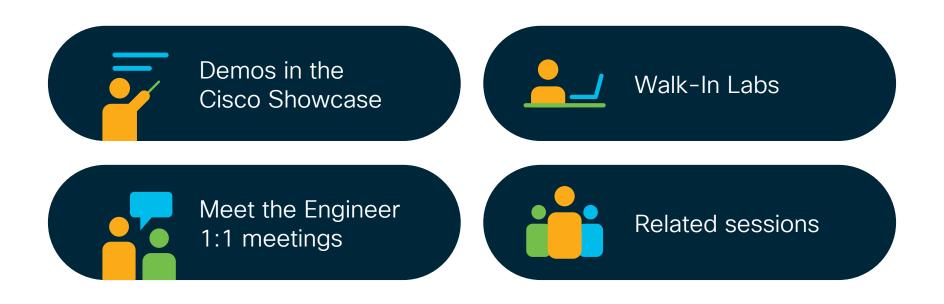

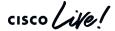

illiilli CISCO

Thank you

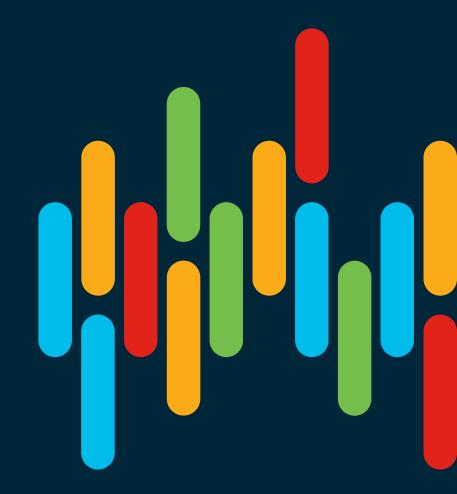

cisco live!

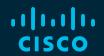

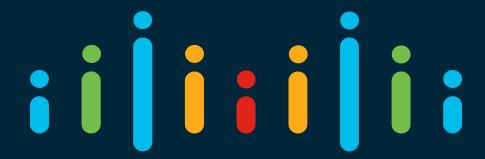

You make possible